#### **Zusätzliche Funktionsmerkmale**

Die AC15-Baureihe unterstützt die folgenden Funktionsmerkmale:

#### **Integrierte Ethernet -Kommunikation**:

**µSD-Karte Steckplatz**: Für das Klonen der

> Anwendung und Firmware-aktualisierung

> > **MAE nvo**

**Optionaler Kabel Abschirmungsbügel:** 

Optionale Bügel zur Unterstützung der Kabelführung und zur besseren Erdung.

im Feld.

Modbus TCP/IP und Ethernet IP standardmäßig.

Programmieren Sie den Antrieb über das DSELite Konfigurationstool oder greifen Sie auf die Webseite des Antriebs zu.

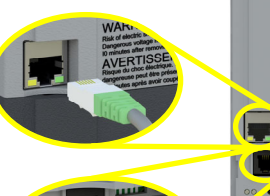

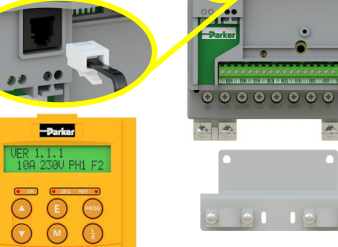

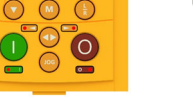

#### **6901 Keypad-Unterstützung**:

 $\overline{\mathbf{O}}$ 

Schließen Sie ein optionales 6901 Keypad zu externen Montage an den RJ11-Anschluss an.

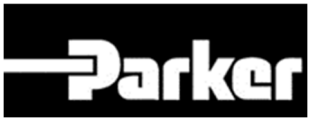

# **ENGINEERING YOUR SUCCESS.**

# **AC15 Baureihe**

Frequenzumrichter

Baugrößen 2 - 5

(2,2 - 30kW)

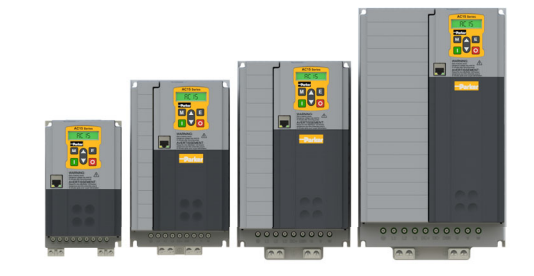

# Schnellstartanleitung *Deutsch*

DOC-0017-14-DE-B 04-Apr-2023

## **Erste Schritte**

In diesem Dokument werden die Schritte beschrieben, die Sie zur Vorbereitung der Inbetriebnahme des AC15- Antriebs durchführen müssen. Die Inbetriebnahme des Antriebs sollte von qualifizierten Elektrotechnikern vorgenommen werden, die mit AC-Antrieben und deren Anwendungen vertraut sind. Ausführliche Informationen zur Installation und Sicherheit finden Sie im Hardware-Installationshandbuch. Informationen zu erweiterten Funktionen und Anwendungen finden Sie im Software-Referenzhandbuch.

Bei der Installation des Antriebs müssen alle geltenden örtlichen elektrischen Vorschriften beachtet werden. Vergewissern Sie sich, dass alle unter Spannung stehenden Bauteile zum Schutz vor elektrischen Schlägen abgedeckt sind und dass eine unerwartete Rotation des Motors keine Körperverletzungen verursachen kann.

In diesem Dokument wird davon ausgegangen, dass der Antrieb bereits am Einsatzort installiert wurde und alle relevanten Installationsprozeduren abgeschlossen sind. Bitte stellen Sie sicher, dass der Frequenzumrichter ausreichend belüftet wird, so dass<br>die Umgebungstemperatur unter normalen Umgebungstemperatur Betriebsbedingungen 40°C (104°F) nicht überstreitet.

### **Nennleistungen**

Die AC15-Baureihe ist bei den Baugrößen 1 - 5 in drei Versionen erhältlich: 230V einphasige, 230V dreiphasige und 400V dreiphasige Eingangsspannung. Die Nennleistungen der Baugrößen 2 - 5, die in dieser Schnellstartanleitung behandelt werden, sind unten aufgeführt:

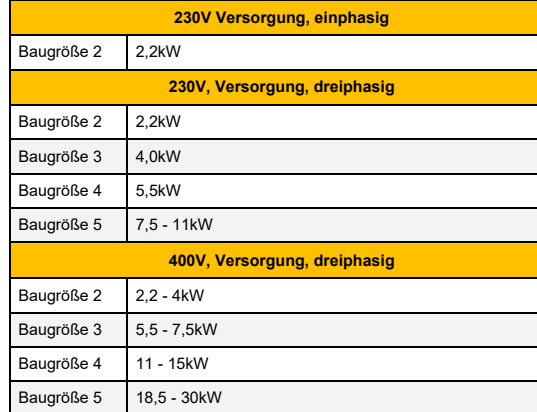

## **Verwendbare Motoren**

Dieses Produkt unterstützt sowohl PMAC als auch

#### **Betriebsarten**

Die AC15-Baureihe verfügt über zwei Betriebsarten:

**1. Frequenz/Umrichter (U/f):** Grundlegender Open-Loop-Betrieb für Lüfter-/Pumpen- und Multimotoranwendungen. **Anm.: nur Asynchronmotoren.**

**2. Sensorlose Vektorsteuerung (VFC):** Präzise Drehzahlregelung Drehmomentfähigkeit, ohne dass eine Drehzahlüberwachung erforderlich ist.

## **Leistungsanschlüsse**

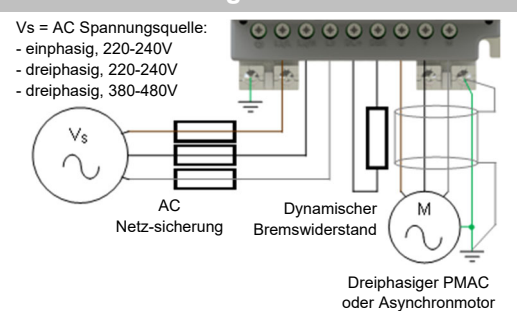

**Anm.: Die abgebildeten Leistungsklemmen gelten für Baugröße 2. Obwohl andere Baugrößen leicht unterschiedlich aussehen können, sind die Klemmenbezeichnungen und Funktionen identisch.** 

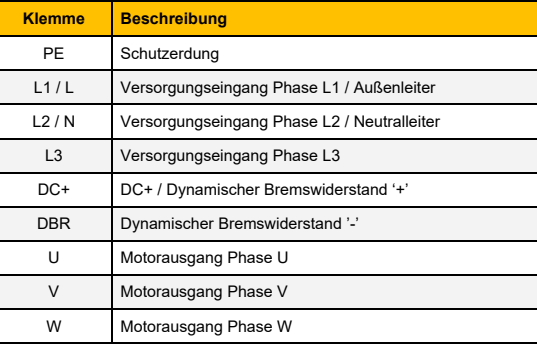

**PE-Verbindungen:** Die Chassis-PE-Anschlusspunkte sind intern mit der PE-Klemme verbunden. Bitte beachten Sie die im Hardware-Installationshandbuch beschriebenen Methoden zur Erdung und Abschirmung.

**Dynamischer Bremswiderstand (DBR)**: Wenn die von der Endanwendung geforderte Stoppzeit geringer als die natürliche Auslaufzeit der Last ist, schließen Sie einen angemessenen Bremswiderstand zwischen den DC+ und DBR Klemmen an.

**Anm.: Zusätzlicher Bremswiderstandschutz wird empfohlen.**

**Zugehörige Dokumente**

**DOC-0017-03:** 

AC15-Baureihe Hardware-Installationshandbuch

**DOC-0017-05:** 

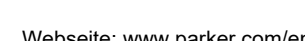

# Webseite: www.parker.com/eme Asynchronmotoren.

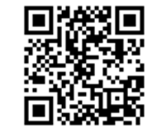

#### **Steueranschlüsse**

**'Lokalbetrieb':** Nachfolgend finden Sie ein Beispiel für die Mindestanforderungen an die Hardwareanschlüsse, die für den Lokalbetrieb des Antriebs über das integrierte Keypad erforderlich sind.

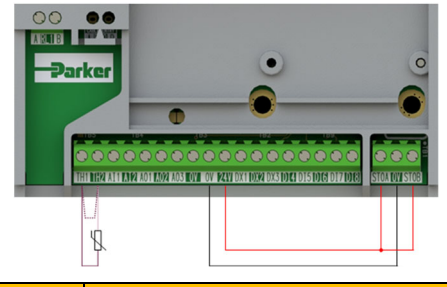

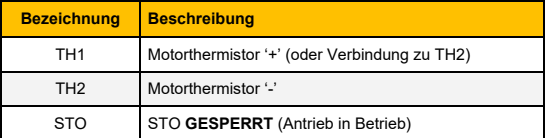

**'Fernbetrieb':** Nachfolgend finden Sie ein Beispiel für die Hardwareanschlüsse, die für den Fernbetrieb des Antriebs im Makro 'Standard' (Grunddrehzahlmodus) erforderlich sind.

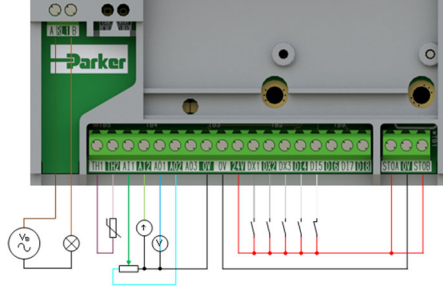

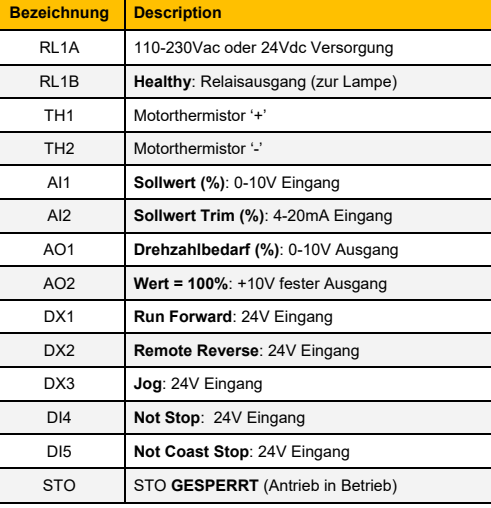

# **GERÄT MIT STROM VERSORGEN**

**Display-Keypad**

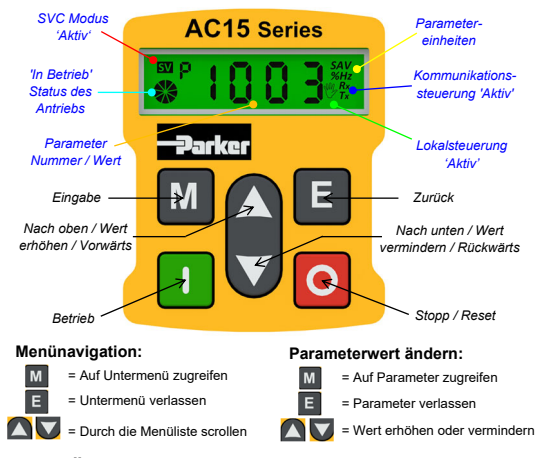

#### **Anm.: Änderungen der Parameterwerte werden standardmäßig automatisch gespeichert**

Beim Einschalten des Antriebs kehrt das Display zum Menü '**Oper**' zurück. Drücken Sie dreimal die '**E**'-Taste, um auf die oberste Menüebene zuzugreifen, so dass auf dem Display "**r x.x**" angezeigt wird (wobei '**x.x'** die Firmware-Version ist).

#### **Inbetriebnahme des Antriebs**

**1. Einstellungen der Steuerungsstrategie:** Die folgenden Parameter im Setup-Menü '**Ctrl**' müssen zuerst eingestellt werden:

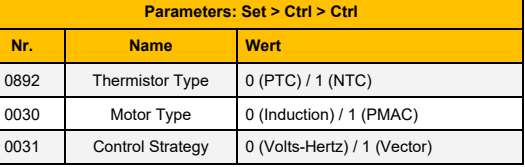

**2. Einstellungen des Motortypenschildes:** Als Nächstes müssen die Motorparameter im Setup-Menü '**nPLA**' eingestellt werden *(die Parameter des Asynchronmotors werden zur Veranschaulichung angezeigt):*

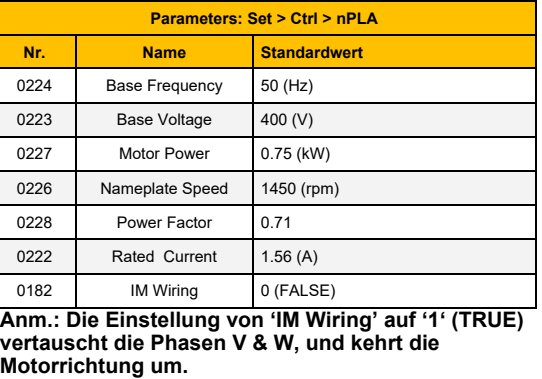

## **'Lokalbetrieb'**

Für den Lokalbetrieb des Antriebs über das integrierte Keypad:

**1. 'Lokalsteuerung'-Modus aktivieren:** Halten Sie die **'Stopp'**-Taste für ca. 3 Sekunden gedrückt, bis das Handsymbol auf dem Display erscheint:

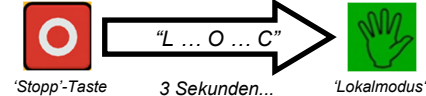

*gedrückt halten.* 

**2. 'Autotune'-Routine (nur SVC-Modus):** Wenn Parameter **0031** (**Control Strategy**) auf '1' (**Vector Control**) eingestellt ist, muss vor dem Betrieb des Antriebs eine Autotune-Routine durchgeführt werden. Ein '**Rotating**' Autotune mit einem freidrehenden Motor ist immer der bevorzugte '**Atn Mode**', wenn möglich.

Um dies zu tun, stellen Sie den '**Atn Enable**' Parameter **0035** im '**Ctrl**'-Menü auf '**1'** (**TRUE**), und drücken Sie die **Betrieb**-Taste, um die Autotune-Routine zu starten.

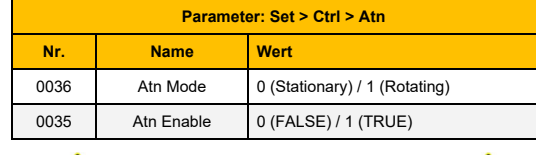

# **MOTOR DREHT SICH**  $\sqrt{N}$

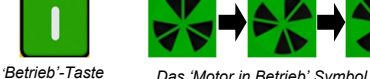

*Das 'Motor in Betrieb' Symbol dreht sich in der Richtung der Welle und der "AL26"-Text wird angezeigt.* 

*drücken.*

Sobald die Autotune-Routine fertig ist, verlangsamt der Motor bis zum Stillstand und der Antrieb wird deaktiviert:

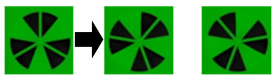

*Das 'Motor in Betrieb' Symbol dreht sich weiter, bis zum Stillstand des Motors.* 

Der Antrieb ist jetzt bereit, im Vektorsteuerungsmodus (SVC) den Motor zu starten.

**3. Antrieb betreiben:** Im '**Oper'-**Menü geben Sie einen Drezahlsollwert ein (Parameter **0459**), und drücken Sie die '**Betrieb**'-Taste. Der Antrieb wird aktiviert und dreht den Motor mit der geforderten Drehzahl. Der Parameter **0105** (**Speed Percent**) zeigt die Drehzahlrückmeldung (%) an:

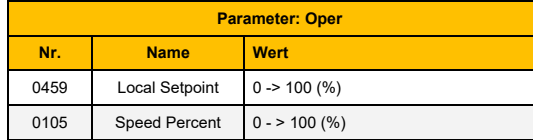

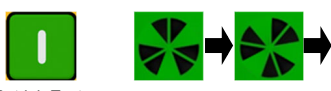

*Betrieb-Taste drücken.* 

*Das 'Motor in Betrieb' Symbol dreht sich in der Richtung der Welle.* 

**4. Antrieb stoppen:** Drücken Sie die **Stopp-**Taste, um den Antrieb zum Stillstand zu bringen und den Antrieb zu deaktivieren:

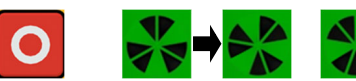

*'Stopp'-Taste drücken.* 

*Das 'Motor in Betrieb' Symbol dreht sich weiter, bis zum Stillstand des Motors.* 

**5. Die Motorrichtung ändern:** Bei stillstehendem Antrieb drücken Sie gleichzeitig die **'Stopp'**-Taste und entweder die '**Nach oben**' (Vorwärts) oder '**Nach unten**' (Rückwärts) Taste.

## **'Fernbetrieb'**

Für den Fernbetrieb des Antriebs über Taster, Schalter oder SPS:

**1. 'Fernsteuerung'-Modus aktivieren:** Halten Sie die **'Stopp'**-Taste für ca. 3 Sekunden gedrückt, bis das Handsymbol auf dem Display verschwindet:

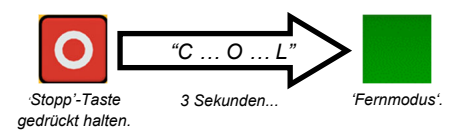

**2. Ein Makro laden:** Vorkonfigurierte Anwendungsmakros wurden zum Fernbetrieb konfiguriert. Um ein Anwendungsmakro zu laden, navigieren Sie zum Setup-Menü '**App**':

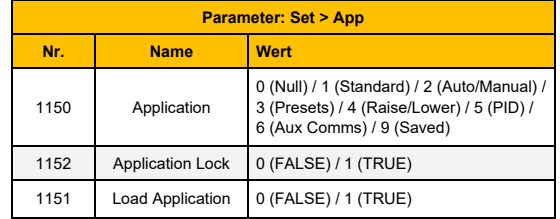

Stellen Sie den Parameter **1150** auf das gewünschte Makro d.h. '**1**' für die Standardanwendung **'Basic Speed Control'** (gemäß dem Beispiel für den Anschluss der Fernsteuerung).

Stellen Sie den Parameter **1151** von '**0**' auf '**1**' (**FALSE** auf **TRUE**) ein, um die Anwendung zu laden.

Um die Anwendung zu sperren, damit sie nicht geändert werden kann, stellen Sie den Parameter **1152**  von '**0**' auf '**1**' ein.

**3. Antrieb betreiben:** Wenn sich der Antrieb im 'Fernsteuerung'-Modus befindet, die Ersteinrichtung des Antriebs fertig ist, und ein Autotune durchgeführt wurde (wenn er sich im SVC-Modus befindet), ist der Antrieb bereit, von den Fernschaltern betrieben zu werden.